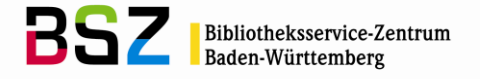

# **Broadcast-Search – Suche über externe Datenbanken**

Inhalt:

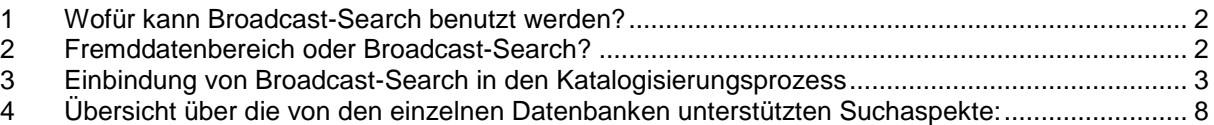

Ansprechpartnerin im BSZ: Cornelia Katz **E-Mail: cornelia.katz@bsz-bw.de** 

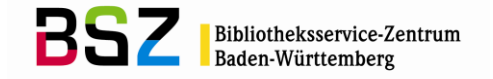

Broadcast-Search ist eine Suche über externe Datenbanken. Über eine Suchmaske werden Datenbanken angeboten, in denen mit über ein Menü auszuwählenden Suchaspekten Titel gesucht werden können. Die Suche erfolgt über Z39.50, bei dem die Suchaspekte auf die Suchattribute des Bib1- Attribute Sets abgebildet werden. Die Präsentation der ermittelten Titel aus den externen Datenbanken erfolgt in den jeweils von diesen Datenbanken bereitgestellten Standardformaten MARC21, Unimarc und MAB2. Dabei werden die Titel in diesen Formaten zuerst in das Pica+-Internformat konvertiert. Für die Anzeige des Einzeltreffers erfolgt eine Umsetzung in das für den Katalogisierer gewohnte Pica3-Format. Dadurch wird eine Übernahme des gesuchten Titels in das Katalogisierungsmodul per Skript ermöglicht.

# <span id="page-1-0"></span>**1 Wofür kann Broadcast-Search benutzt werden?**

- Nutzung aller deutschsprachigen Verbunddatenbanken einschließlich Österreich und der Schweiz, damit eine Nachnutzung eines in einem Verbundsystem angelegten Titels möglichst in den anderen Verbundsystemen auch erfolgt und dieser nicht noch einmal neu erfasst wird.
- Suche und Übernahme von fremdsprachigen Titeln
- Suche und Übernahme von Titeln im Rahmen von Retrokatalogisierungsprojekten
- Suche und Übernahme von Titeln zu ebooks, insbesondere aus WorldCat, da OCLC mit sehr vielen Verlegern dahingehend zusammenarbeitet, dass diese ihre Titel direkt in WorldCat einbringen
- Suche und Übernahme von Titeln mit Originalschriften in den Datenbanken von WorldCat und **NACSIS**

## <span id="page-1-1"></span>**2 Fremddatenbereich oder Broadcast-Search?**

Im Fremddatenbereich werden derzeit die Daten der Deutschen Nationalbibliographie komplett angeboten und durch wöchentliche Lieferungen ergänzt. Schlagworte innerhalb von Schlagwortketten werden beim Laden mit Identnummernverknüpfungen ergänzt, die dem Katalogisierer ein Nachverknüpfen erspart. Einen deutschen Titel sollte man – sofern man ihn im Katalogisierungsbereich nicht ermitteln konnte, im Fremddatenbereich suchen. Erst nach erfolgloser Suche im Fremddatenbereich, sollte man Broadcast-Search aufrufen.

Im Fremddatenbereich finden sich außerdem die Titeldaten der folgenden Lieferanten:

- Library of Congress (ab 2010 nur noch über Broadcast, keine Batch-Importe in Fremddatenbereich)
- British National Bibliography
- DK Agencies
- Casalini Libri
- Aux Amateurs Livres
- Ausgewählte Titel von Iberbook und Erasmus
- Altbestandsdaten des Bayerischen Bibliotheksverbundes

In Broadcast-Search sind derzeit die folgenden Datenbanken angeboten. Es handelt sich dabei auf einen Vollzugriff auf die Katalogisate, an denen in der Regel Bestand des Verbundes bzw. der Institution hängt:

- Abes (französischer Bibliotheksverbund)
- BVB (Bayerischer Bibliotheksverbund)
- Hebis (Hessischer Bibliotheksverbund)
- HBZ (Nordrhein-Westfälischer Bibliotheksverbund)
- LOC (Library of Congress, im Gegensatz zu den im Fremddatenbereich vorgehaltenen Titeln hat man hier einen Vollzugriff auf die komplette Datenbank)
- WorldCat (OCLC bietet mit WorldCat der Welt größte Datenbank für Bibliotheken und ähnliche Instituten an)
- Nebis (Verbund Deutsch-Schweiz)
- GBV (Gemeinsamer Bibliotheksverbund)
- KOBV (Kooperativer Bibliotheksverbund Berlin-Brandenburg)
- OeBV (Österreichischer Bibliotheksverbund)

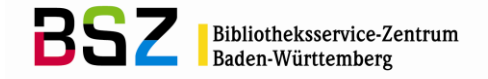

- Fremddatenbereich (anstelle des Wechsels in den Fremddatenbereich über das Kommando "bas 2" wird hier der Fremddatenbereich der Vollständigkeit halber noch mal über Z39.50 angeboten, allerdings mit Einschränkungen bei der Formatkonvertierung)
- Nationallizenzen (monographische Daten zu Einzeltiteln aus den Nationallizenzen)
- NACSIS (Japanische Verbunddatenbank)
- British Library
- British National Bibliography
- Biblioteca Nacional España
- Bibliothèque National de France

## <span id="page-2-0"></span>**3 Einbindung von Broadcast-Search in den Katalogisierungsprozess**

Jede Suche nach einem zu erfassenden Titel beginnt im Katalogisierungsbereich der Verbunddatenbank, um zu prüfen, ob der gewünschte Titel bereits von einer anderen Teilnehmerbibliothek erfasst wurde.

Ist dies nicht der Fall, so wird in der Regel in den Fremddatenbereich gewechselt (Kommando bas 2), um festzustellen, ob der gewünschte Titel dort vorhanden ist. Dies ist besonders bei deutschsprachigen Titeln zu empfehlen, die in das Sammelgebiet der Deutschen Nationalbibliothek fallen, da die Daten im Fremddatenbereich bereits über Identnummern verknüpfte Schlagwortketten (Arbeitsersparnis!) sowie eine wesentlich vollständigere Formatkonvertierung als über Broadcast-Search aufweisen.

Verläuft die Suche im Fremddatenbereich negativ, so ruft man direkt mit dem Kommando

## **ext f**

die Suchmaske für Broadcast-Search auf, markiert die gewünschten Datenbanken, in denen gesucht werden soll<sup>1</sup>. Anschließend wird der Suchbegriff in das entsprechende Suchfeld eingetragen.

Hinweis: Die Suchmaske "ext f" muss nur einmal pro Tag geöffnet und die Datenbanken, in denen gesucht werden soll, festgelegt werden. Anschließend kann durch Eingabe des Kommandos "ext f <Suchschlüssel> <Suchbegriff>" in der Kommandozeile die Suchanfrage über Broadcast abgesetzt werden. Dabei ist zu beachten, dass nur die Suchschlüssel verwendet werden, die auch in der Suchmaske von Broadcast-Search vorhanden sind.

Folgende Suchaspekte stehen für eine Recherche zur Verfügung:

- PER Person (Phrase: Nachname, Vorname)
- PSP Person (Stichwort)
- KOE Körperschaft (Stichwort)
- KSK Körperschaft (Phrase)
- TIT Titel (Stichwort)
- EJH Erscheinungsjahr
- ISB ISBN
- **ISS ISSN**<br>VLO Ersch
- Erscheinungsort
- VLG Name des Verlages<br>NUM Nummern (ISBN, IS
- Nummern (ISBN, ISSN, ISMN, ...)
- SW Schlagwort allgemein
- SSW Sonstige Schlagwörter (LCSH usw.)
- SYS Sonstige Notationen

 $\overline{a}$ 

<sup>&</sup>lt;sup>1</sup> Anmerkung: ab WinIBW-Version 3.3.9.0 Aufruf "ext f" direkt aus Fremddatenbereich, bei vorherigen Versionen muss man wieder in den Katalogisierungsbereich (Kommando bas 1) wechseln.

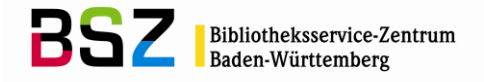

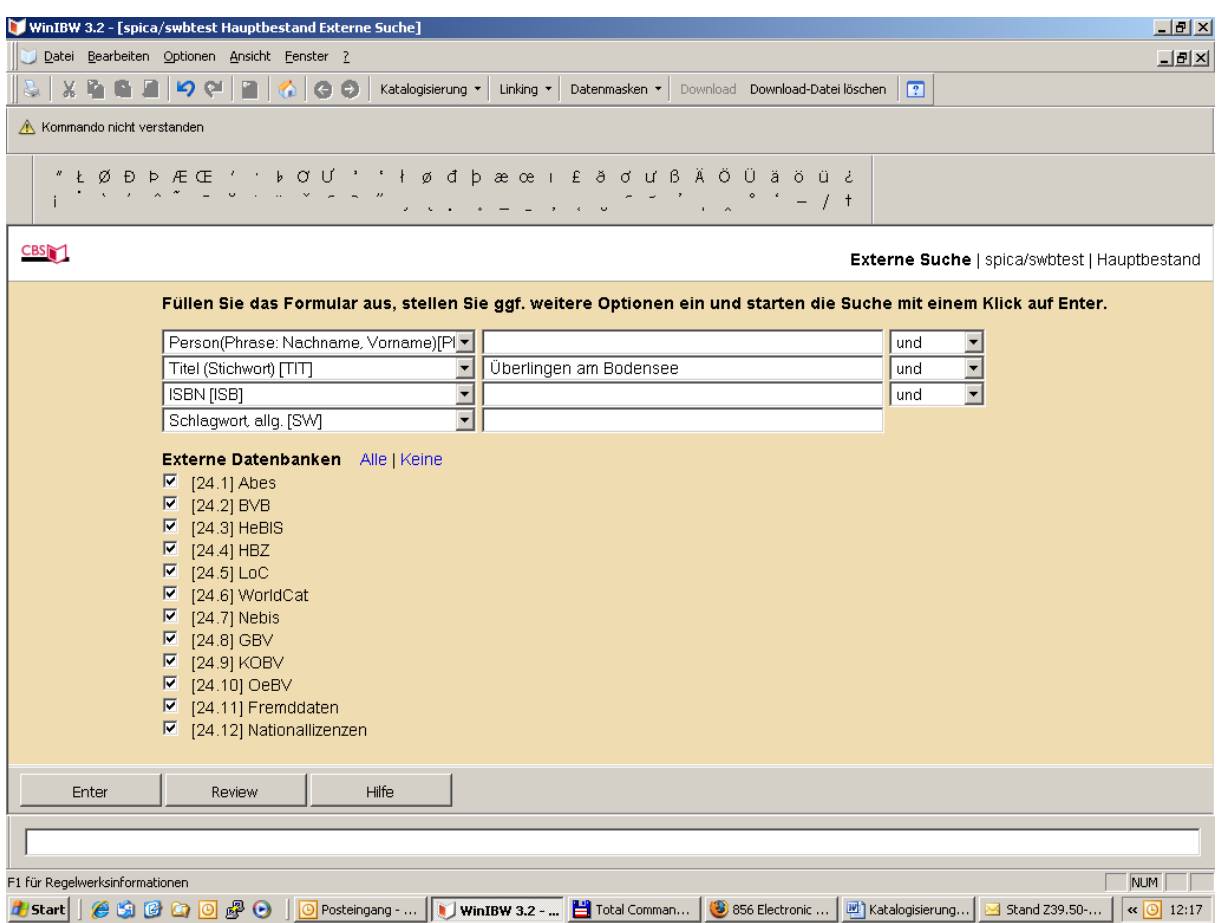

Bei der Eingabe der Suchanfrage stehen die booleschen Operatoren "und", "und nicht" und "oder" zur Verfügung. Trunkierung ist derzeit nicht möglich.

Bitte beachten Sie, dass bei der Suche nach Personennamen sowohl beim GBV als auch in den Fremddaten und Nationallizenzen kein Blank nach dem Komma zwischen Nachnamen und Vornamen gesetzt werden darf! Weitere Abweichungen bei Suchaspekten in einzelnen Datenbanken entnehmen Sie bitte der Tabelle unter Punkt 4.

Die Datenbanken WorldCat und NACSIS können auch mit originalschriftlichen Zeichen durchsucht werden.

Nach der abgesendeten Suchanfrage erhält man eine Ergebnisübersicht über die Treffer in den ausgewählten Datenbanken.

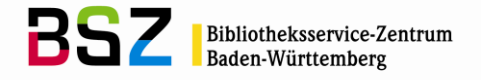

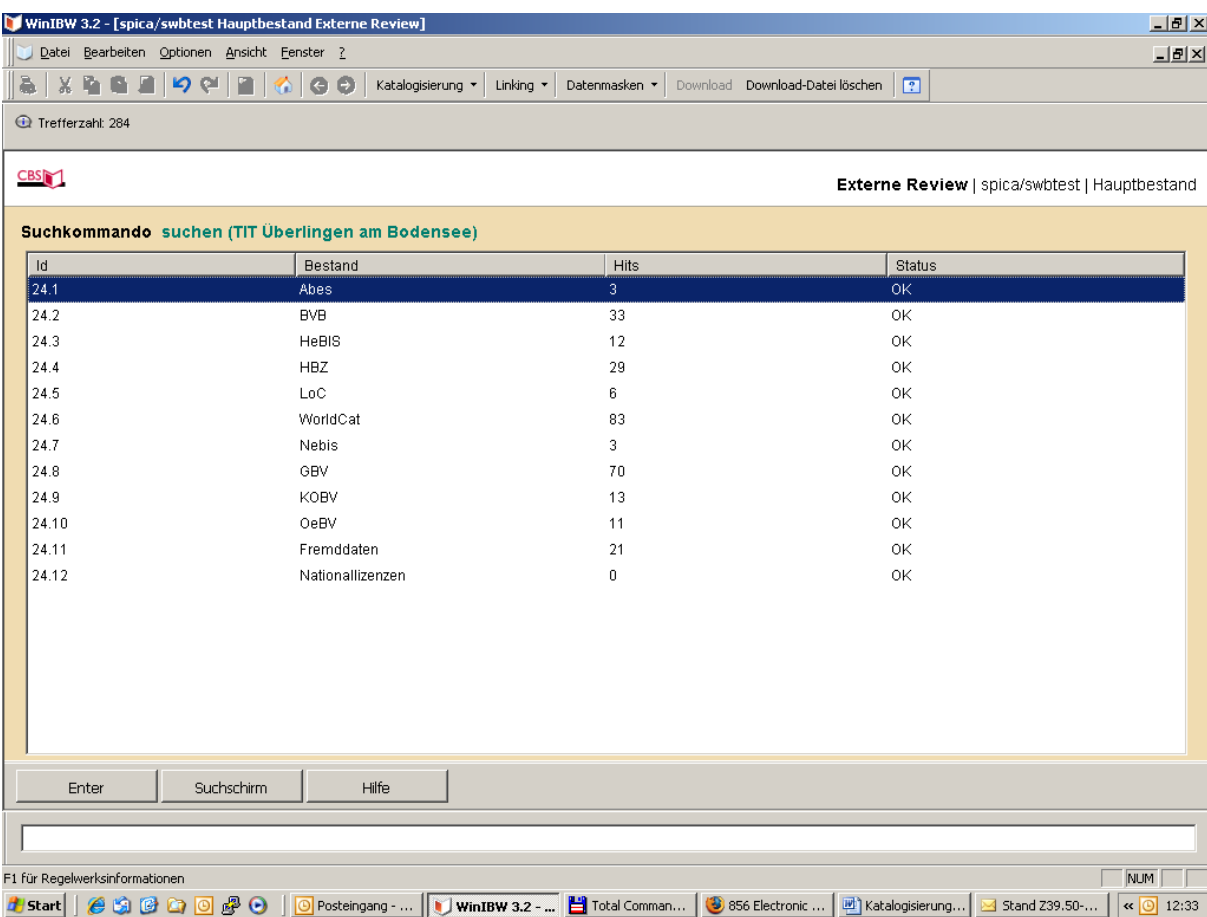

Man wählt die gewünschte Zeile aus und erhält die Kurztrefferliste der entsprechenden Datenbank. Mit der Taste "Zurück" kann man wieder in die Ergebnisübersicht wechseln.

Eine Sortierung der Titel kann leider mit dem derzeitigen Stand des Moduls nicht beeinflusst werden. Einige Datenbanken wie das HBZ und der BVB senden eine begrenzte Anzahl von Treffern.

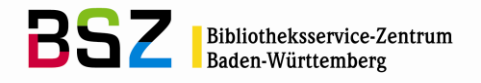

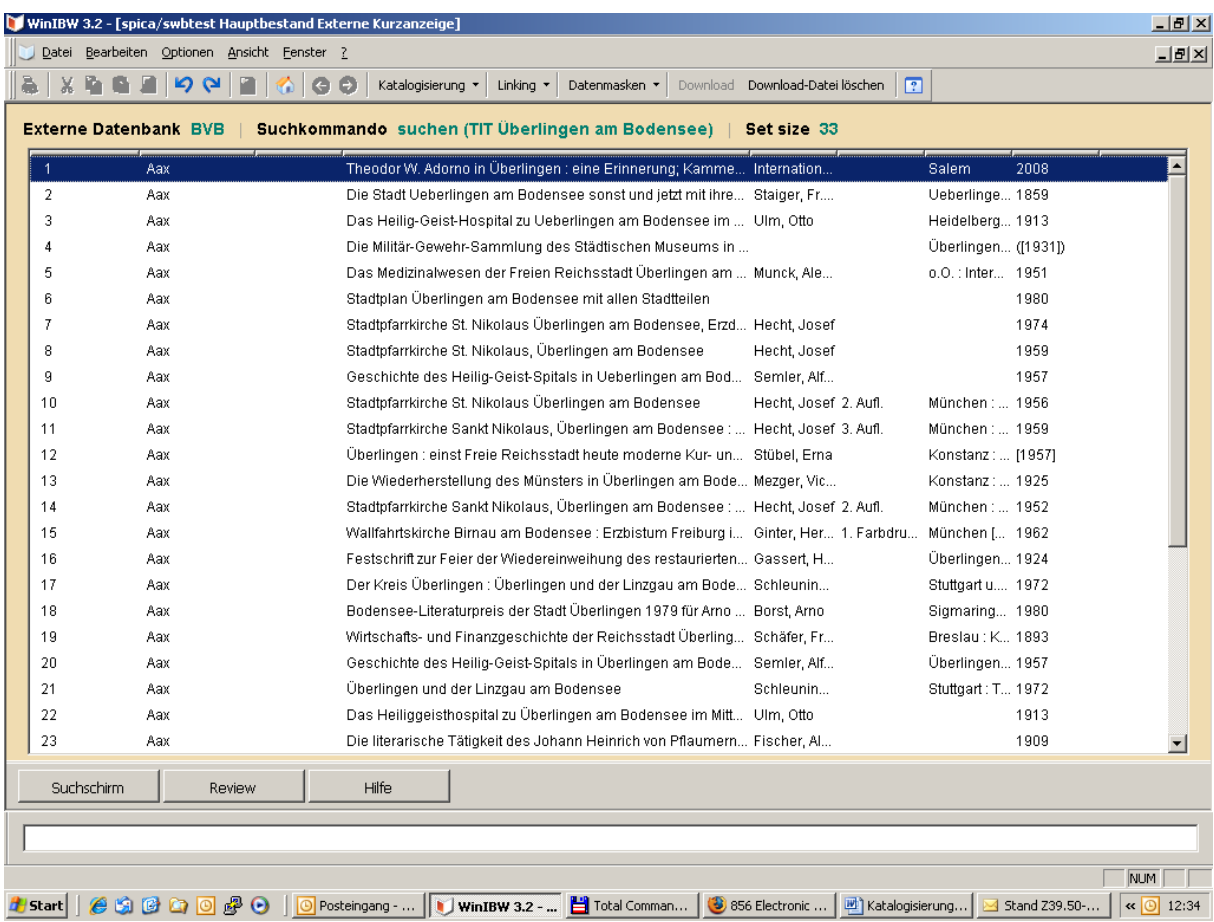

Aus der Kurztrefferliste gelangt man mit Markieren der entsprechenden Zeile in die Vollanzeige. Der gewünschte Titel kann dann mit dem Skript "Broadcastübernahme" (Tastenkombination) in den Katalogisierungsbereich übernommen werden.

Bitte überprüfen Sie unbedingt das Übernahmeergebnis und korrigieren Sie gegebenenfalls den Titel entsprechend den Erfassungskonventionen! Das gilt insbesondere für die aus WorldCat und NACSIS zu übernehmenden Titel mit originalschriftlichen Elementen.

## **"Erstkatalogisierungsidentnummer" in Feld 2240**

Bitte beachten Sie, dass von den deutschsprachigen Verbundsystemen BVB, Hebis, HBZ, GBV, KOBV und OeBV in neu erstellten Katalogisaten die sogenannte "Erstkatalogisierungsidentnummer" mitgeliefert wird. Die Erstkatalogisierungsidentnummer steht im SWB in Feld 2240. Dieses besteht aus 2 Unterfeldern:

- Kürzel für den liefernden Verbund (BSZ, BVB, HEB, GBV, HBZ, DNB, ZDB, OBV, KBV) Identnummer des Verbundes

**Ist in dem ausgewählten Datensatz der externen Datenbank schon das Feld 2240 vorhanden,**  wird dieses übernommen, sofern nicht die Zeichenfolge "BSZ" in 2240 vorkommt! In diesem Fall handelt es sich dann um ein aus dem SWB in einen anderen Verbund übernommenes Katalogisat und es muss noch mal geprüft werden, ob der entsprechende Titelsatz in der Katalogisierungsdatenbank existiert.

Durch den verstärkten Datentausch der Verbünde untereinander soll der Aufwand bei der Katalogisierung für Formal- und Sacherschließung durch Nutzung von Fremdkatalogisaten reduziert und damit die Anzahl der Eigenkatalogisate gesenkt werden. Die Eigenkatalogisierungsnummer vereinfacht es, die Update-Lieferungen aus den anderen Verbundsystemen auszuwerten und dadurch evtl. Kataloganreicherungen der anderen Verbünde (z.B. Sacherschließung, Inhaltsverzeichnisse) nachzuziehen.

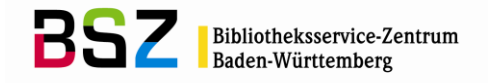

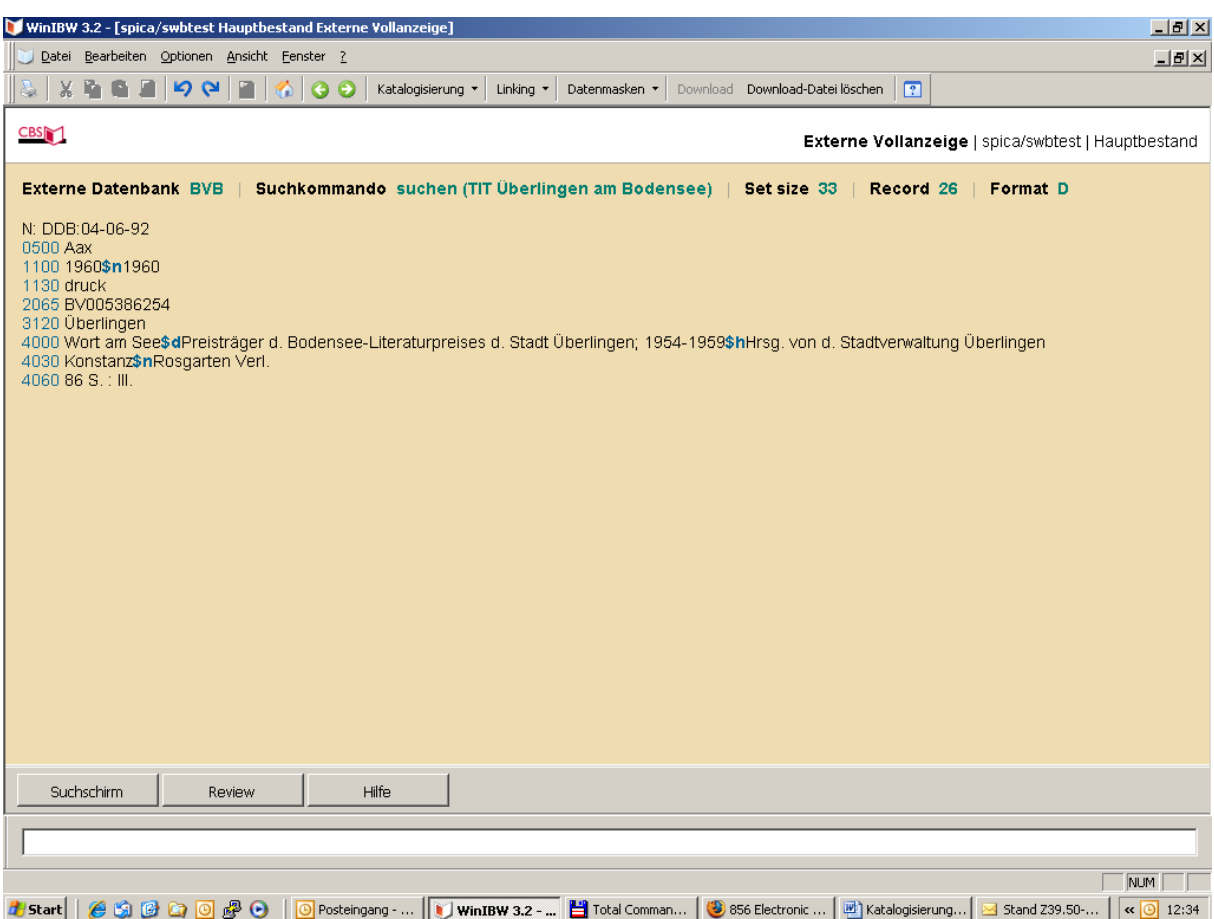

Mit der Taste "Zurück" kann man wieder in die Kurztrefferliste wechseln, mit dem Button "Review" gelangt man in die Ergebnisübersicht über alle Datenbanken.

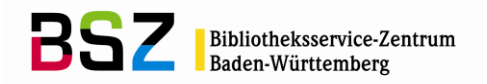

# **4 Übersicht über die von den einzelnen Datenbanken unterstützten Suchaspekte:**

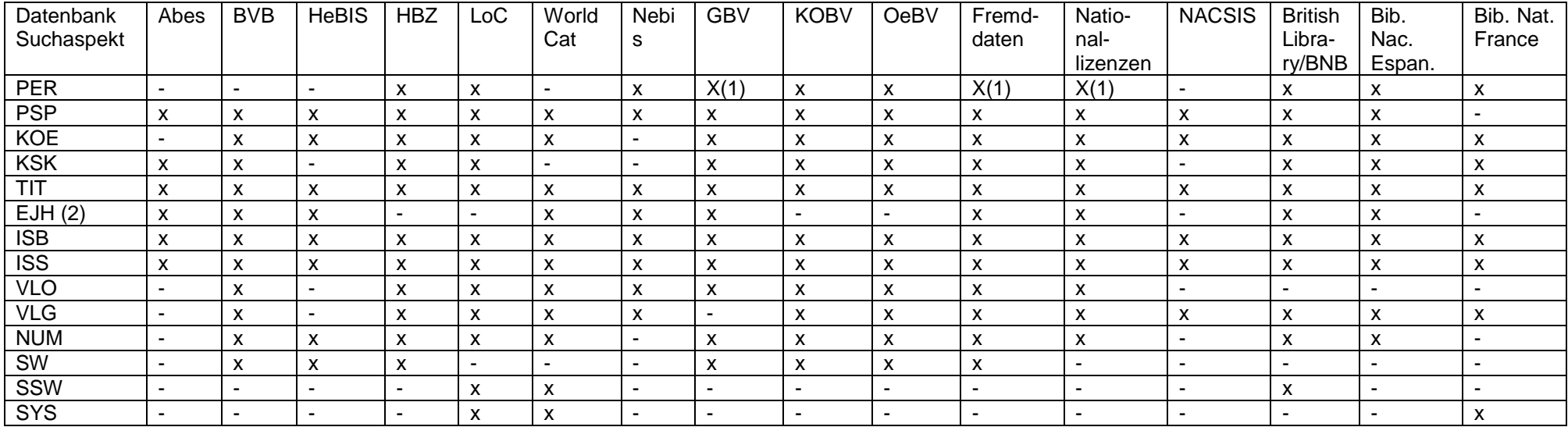

<span id="page-7-0"></span>(1) beim GB, den Fremddaten und Nationallizenzen darf kein Blank nach dem Komma zwischen Nachnamen und Vornamen gesetzt werden!

(2) Das Erscheinungsjahr sollte immer in Kombination mit einem weiteren Suchaspekt wie z.B. Titel verwendet werden!